==================================================================

## CAPSシリーズ 更新モジュールリリースのご連絡

================================================================== 平素は、弊社パッケージをご利用いただきありがとうございます。 この度更新モジュールをリリースいたしましたのでご案内させていただきます。

\_/\_/\_/\_/\_/\_/\_/\_/\_/\_/ リ リ ー ス ノ ー ト/\_/\_/\_/\_/\_/\_/\_/\_/\_/\_/\_/\_/\_/\_/\_/\_/

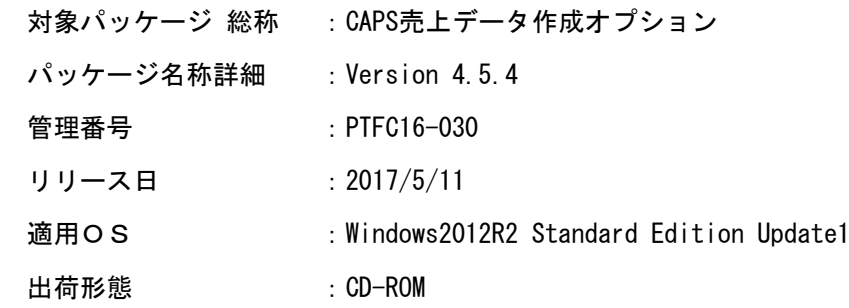

変更内容一覧)

CAPS 売上データ作成オプション Ver4.5.4 での変更点は以下となります。

<不具合対応>

(1)有効性チェックデータ変換不具合の対処

 有効性チェックデータ変換処理で作成するサブトレーラレコードの 「データ件数」を右詰め・ゼロ埋めで設定されるように改修致しました。

## <機能改善>

(2)売上データ登録ファイルのディレイ抽出対応

 環境設定画面の抽出可能日一括設定で抽出可能日を1~99日まで設定 できるように変更致しました。

(3)売上データファイル項目のパディング制御対応

 以下の売上データファイル項目を右詰(もしくは左詰め)できるように 変更致しました。 ・承認番号 ・商品コード ・ボーナス金額

(4)編集パターンファイル内の不正ルールに対する警告メッセージ対応

 売上データ作成ジョブ実行時、編集パターンファイルの編集領域 (ヘッダー編集領域、データ編集領域、トレーラ編集領域)に指定したルールが 不正な場合、警告メッセージログを出力するように変更致しました。

- (5)編集パターンファイルのコメント改善
	- ①「初回請求年月(D005)」の説明を修正致しました。
	- ②「金額系項目」はコメントアウト解除不可である旨の説明を追加致しました。

(6) 700bvte編集パターンファイルのデフォルト値変更対応

 会員番号を「左詰め、後ろスペース」で売上データファイルに設定するように 700byte編集パターンファイルのデフォルト値を変更致しました。

- (7)スケジュール監視起動処理の改善
- ①以下のいずれかのファイルが存在する状態で、スケジュール監視を 起動しようとした場合に起動エラーとならないように修正致しました。 ・スケジュール監視AP起動ファイル ・スケジュール監視AP起動結果ファイル
- ②スケジュール監視起動エラー発生時に出力されるエラーメッセージ ダイアログ(およびコマンド画面)のメッセージ内容を修正致しました。
- ③スケジュール監視サービスの結果判定処理に、以下エラーコードに対する 処理を追加致しました。 ・エラーコード9(ジョブ状態クリアエラー) ・エラーコード10(環境定義ファイル読込エラー)
- ④スケジュール監視APがエラー終了した場合に、スケジュール監視サービスが 異常終了しないように修正致しました。
- ⑤スケジュール監視を起動後、起動完了のメッセージログを出力するように 変更致しました。

⑥スケジュール監視起動タイムアウト時間を15秒から60秒に変更致しました。

(8)売上データ一覧画面の「加盟店名」表示に対応

売上データ一覧画面に「加盟店名」の表示を追加致しました。

- (9) 取込履歴画面のIPアドレス欄の表示改善 取込履歴画面のIPアドレス欄にFTPサーバアドレスが表示されるように修正 致しました。
- (10)CSV入出力処理の排他制御対応

CSV入出力処理に排他制御処理を追加致しました。

(11) 運用コマンド戻り値の説明改善

以下コマンドファイルの戻り値の説明を修正致しました。

- ・120byte売上データ変換コマンド ・700byte売上データ変換コマンド
	- ・仮売上データ変換コマンド
	- ・JTRANS独自レコード削除コマンド
	- (12)メッセージログの改善

 以下メッセージログに「ユーザID」「接続元ホスト名」が表示されるように 。<br>修正致しました。 ・No.6090:メッセージログ照会に失敗しました。 ・No.6242:売上データの更新が実行できませんでした。

注意点)

 PTF差分モジュールを入れ替えの際は、CAPS売上データ作成オプション、 運用管理クライアントの再起動が必要となります。

適用される修正モジュール)

 以下のモジュールの入れ替えが必要となります。 ※適用に際しては、スケジュール監視AP、運用管理サーバを一旦停止の上、 以下のモジュールを入れ替えてください。

※下記のbat配下、および、tools\filecnv配下のバッチファイルは、 バッチファイル内のSDO\_ROOT変数を環境に合わせて変更してください。 (変更前) SET SDO\_ROOT=C:\CAPS\_SDO (変更後)SET SDO\_ROOT=CAPS 売上データ作成オプション導入フォルダパス

· CAPS 売上データ作成オプション導入フォルダ¥bat配下

 \caps\_sdo\_server\_start.bat \caps\_sdo\_server\_stop.bat \csvtargetmaster\_restore\_start.bat \jcnkariuri\_start.bat  $\frac{1}{2}$ icnuri120 start.bat \jcnuri700\_start.bat  $\overline{\mathsf{4}}$  job state force stop start. bat \jtrans\_record\_del\_start.bat ¥ $\log$  data delete start bat \mastercsvfile\_input\_start.bat \mastercsvfile\_output\_start.bat  $\mathsf{\mathtt{\Psi}}$ mastercsvinput\_preparate\_start.bat  $\texttt{\texttt{Y}sales\_data\_collect\_start}$ .bat ¥sales data entry start.bat \sales\_data\_make\_start.bat ¥schedule start. bat \schedule\_stop.bat \ykschk\_start.bat

· CAPS 売上データ作成オプション導入フォルダ¥bin配下 ¥salesdataoption.jar \SDOService64.exe

・CAPS 売上データ作成オプション導入フォルダ¥conf¥sysconfig配下 \MsgTbl.txt ¥Sdo.properties  $4$ sdoversion.properties

・CAPS 売上データ作成オプション導入フォルダ¥ptn¥gen配下 \MakePattern120.txt \MakePattern700.txt

・CAPS 売上データ作成オプション導入フォルダ¥sql配下 ¥create table view oracle.sql \create\_table\_view\_sqlserver.sql

・CAPS 売上データ作成オプション導入フォルダ\tools\filecnv配下 ¥center\_data\_decrypt.bat \center\_data\_encrypt.bat \user\_data\_decrypt.bat ¥user data encrypt.bat

## 動作環境)

- (1)本製品が動作する前提としてサーバにJRE1.8.0.51(64-bit版)の導入が必要となります。 また、導入したJREに対してJCE管轄ポリシーファイル(無制限強度)を適用する必要があります。
	- (2)運用管理ユーティリティが動作するために、GUI環境(XWindow等)が必要となります。
	- (3)本製品は64bitアプリケーションとして動作します。
	- (4)対応するセンターはCDSセンター、JTRANSセンターとなります。
- (5)CDS、JTRANSの各センターへの売上データの伝送には、別途ファイル集配信ソフトウェア (ROS3、HULFT等)が必要です。
	- (6)DBはMicrosoft SQL Server2014 SP1またはOracle12cR1を使用します。

\_/\_/\_/\_/\_/\_/\_/\_/\_/\_/\_/\_/\_/\_/\_/\_/\_/\_/\_/\_/\_/\_/\_/\_/\_/\_/\_/\_/\_/\_/\_/\_/\_/\_/\_/\_/\_/\_/\_/\_/

 本件に関するお問い合わせは、弊社パッケージサポートセンター まで ご連絡いただきますようお願い申し上げます。 的人,他们的人都是不是,他们的人都是不是,他们的人都是不是,他们的人都是不是,他们的人都是不是,他们的人都是不是,他们的人都是不是,他们的人都是不是,他们的人都